✓ Note this is the first package in the

sequence.

## **Revise Your Project**

You can easily revise your project by creating a new package. All versions of your project become a permanent part of your electronic project record.

IRBNet ID: 119829-1 LOGOUT **USER PROFILE Project Overview** Welcome to IRBNet John Researcher [119829-1] Motivations of Research Subjects: A Mixed Methods Study Study Manager You have Full access to this project. Create New Project Research Institution Metropolitan University, Frederick, MD W My Reminders Title Motivations of Research Subjects: A Mixed Methods Study Principal Investigator Researcher, John, PhD **Project Administration** Status Modifications Required Project Overview Designer Lock Status Locked by your Board and not editable Share this Project Keywords Incentive, Extra Credit Sign this Package Sponsor National Research Foundation Submit this Package Delete this Package The documents for this project can be accessed from the Designer. Send Mail Project History Submitted to: Metropolitan IRB 05/13/2009 Modifications Required 05/18/2009. Review details. Messages & Nerts Shared with the following IRBNet users Access Type Organization ✓ To create a new earcher Metropolitan University, Frederick, MD Full package from an handry Metropolitan University, Frederick, MD Read existing package, click Metropolitan University, Frederick, MD lazzo Write

on "Project History."

### **Revise Your Project**

The Project History page displays all packages in this project. From here you can create a second package.

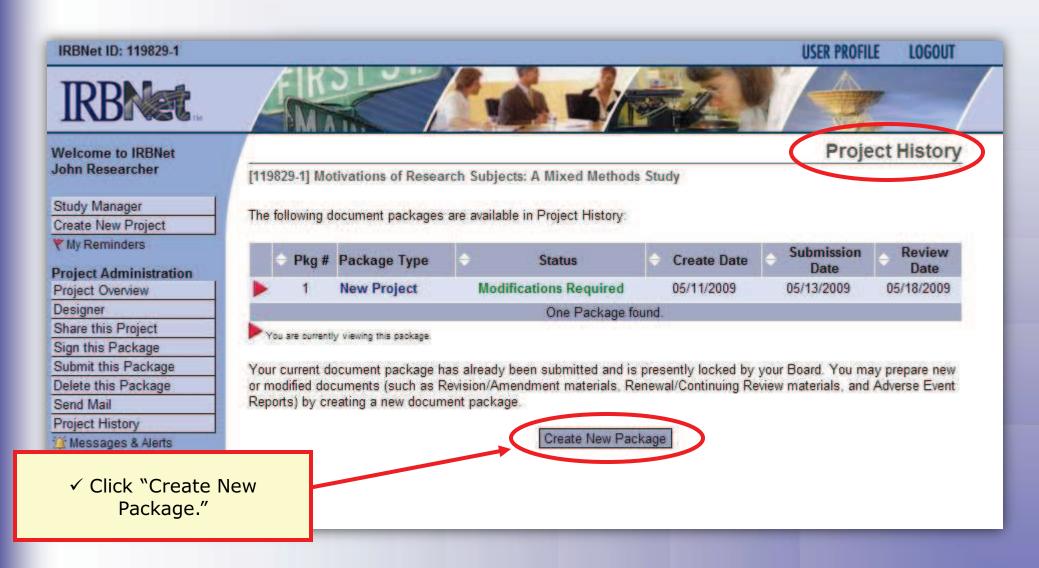

### **Revise Your Project**

The new package has a status of Work in Progress and is editable.

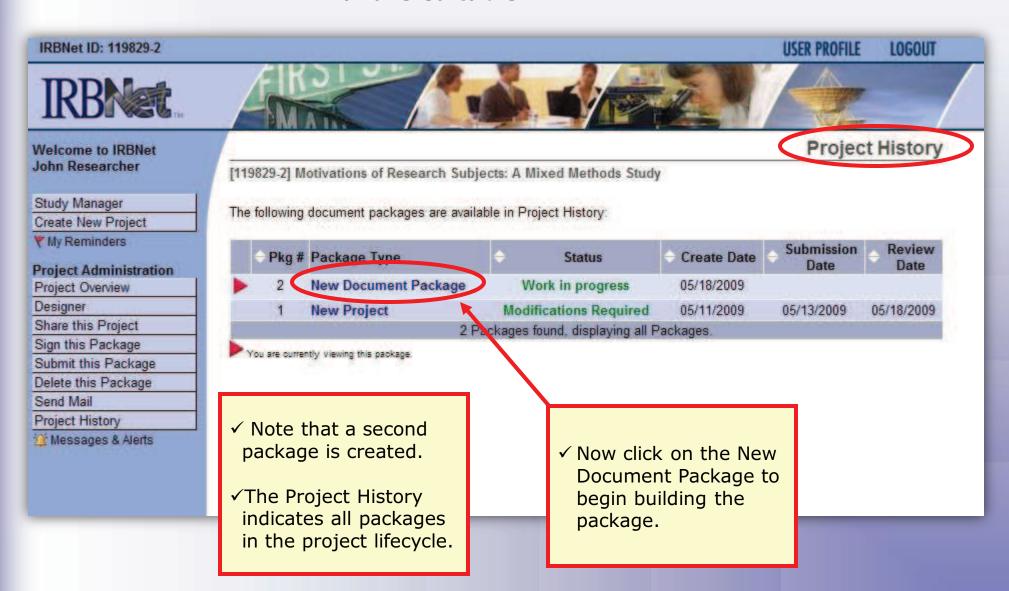

#### Researcher 2: Post-Submission Advanced Topics

**Training Energizer** 

### **Add or Revise Documents**

Bring forward and revise documents previously submitted, or add a new document as required.

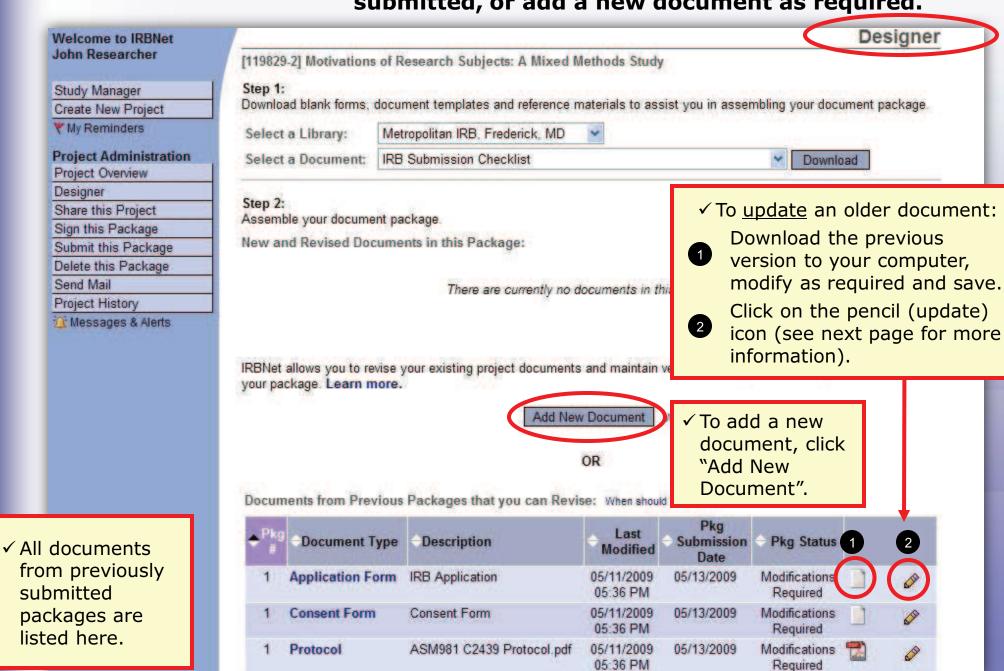

#### **Attach Document**

Browse and locate the revised or new document on your computer, and attach by clicking the Update button.

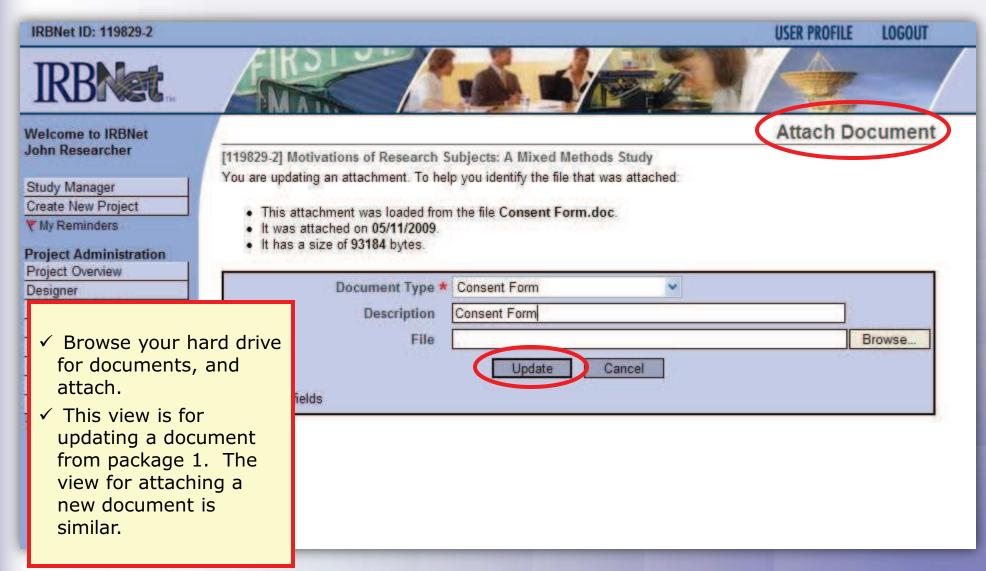

## **Document Management Tools**

IRBNet provides powerful tools to update and review project documents.

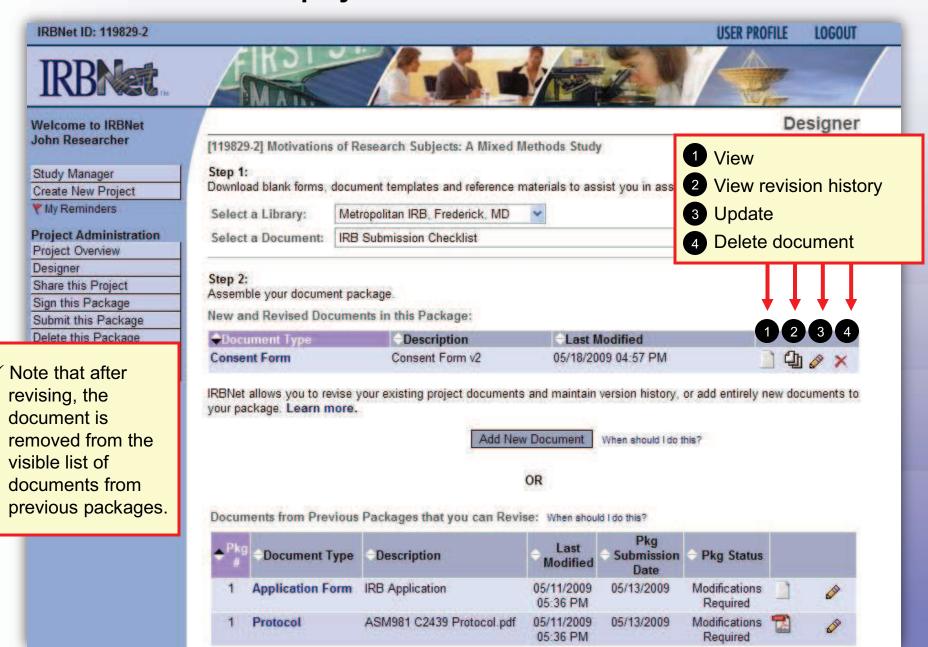

**Training Energizer** 

## **Revision History**

The document revision history tool reveals is available for review of all versions of a document type in the project.

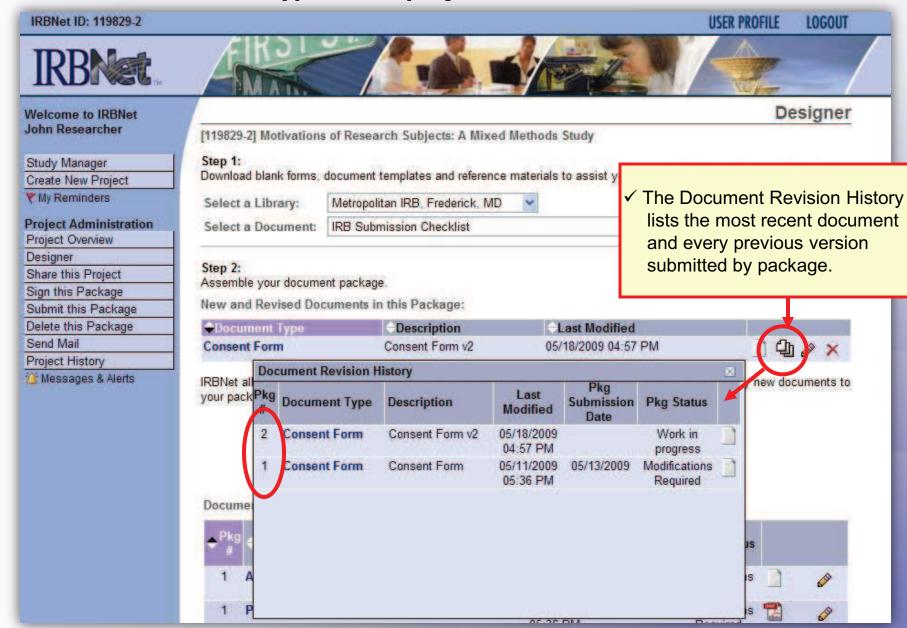

**Training Energizer** 

### **Submission**

When project documentation is completely assembled, sign and submit according to your institution's SOPs.

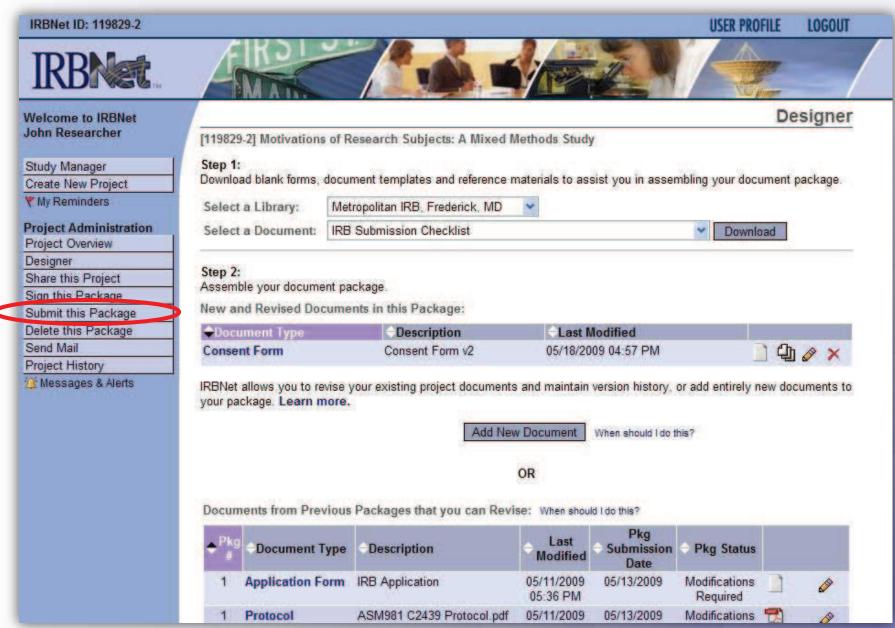